**Weitere Informationen:** DARIAH-DE Datasheet Editor DARIAH-DE Geo-Browser geobrowser.de.dariah.eu/edit geobrowser.de.dariah.e

1049

**Kontakt:** dariah-sub@sub.uni-goettingen.de

DARIAH-DE DARIAH-EU www.de.dariah.eu www.dariah.eu

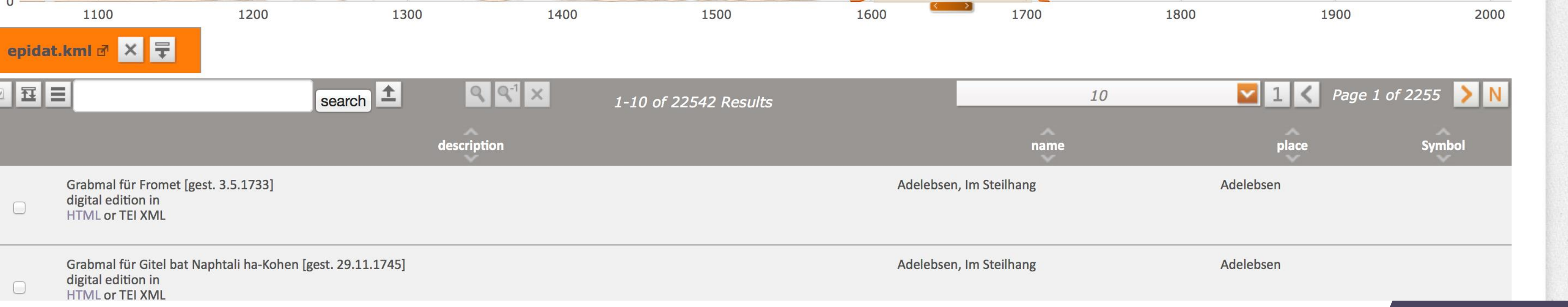

# www.de.dariah.eu

# **Fokus, Karten und 4D**

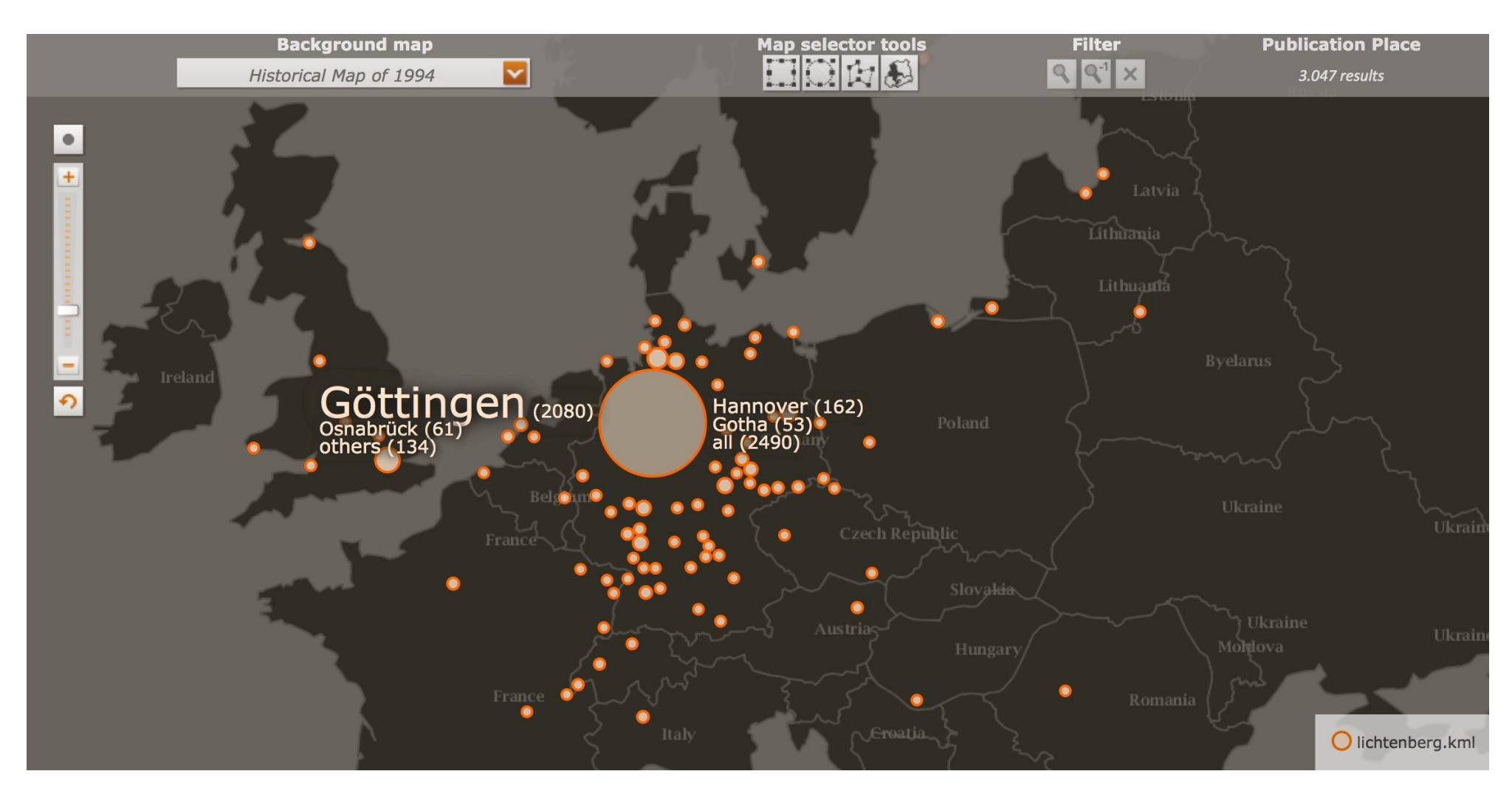

- Geo-Browser **E** Datasheet Editor  $\Theta$  Help  $\blacktriangledown$  $\sqrt{\phantom{a}}$  Actions  $\sqrt{\phantom{a}}$ **Background map ublication Place** 田口内に  $QQ^{-1}$   $\times$ Open Street Map (MapQuest) 22.542 result eeds Kingston upon Hull **Bydgoszcz** Nottinghar Gorzów Wielkopolski Poznań Hannover Warszaw **Aagdebur** Rotterdar Zielona Góra essau-Roßla Leipzig Kraków **Rzeszó** (Льві Košice Munich (Müncher Freiburg im Br Baia Mare O epidat.kml **Dated Objects**  $\blacktriangleright$   $\parallel$   $\parallel$ continuous normal 22542 results
- Animation der Daten in selektiertem Zeitintervall

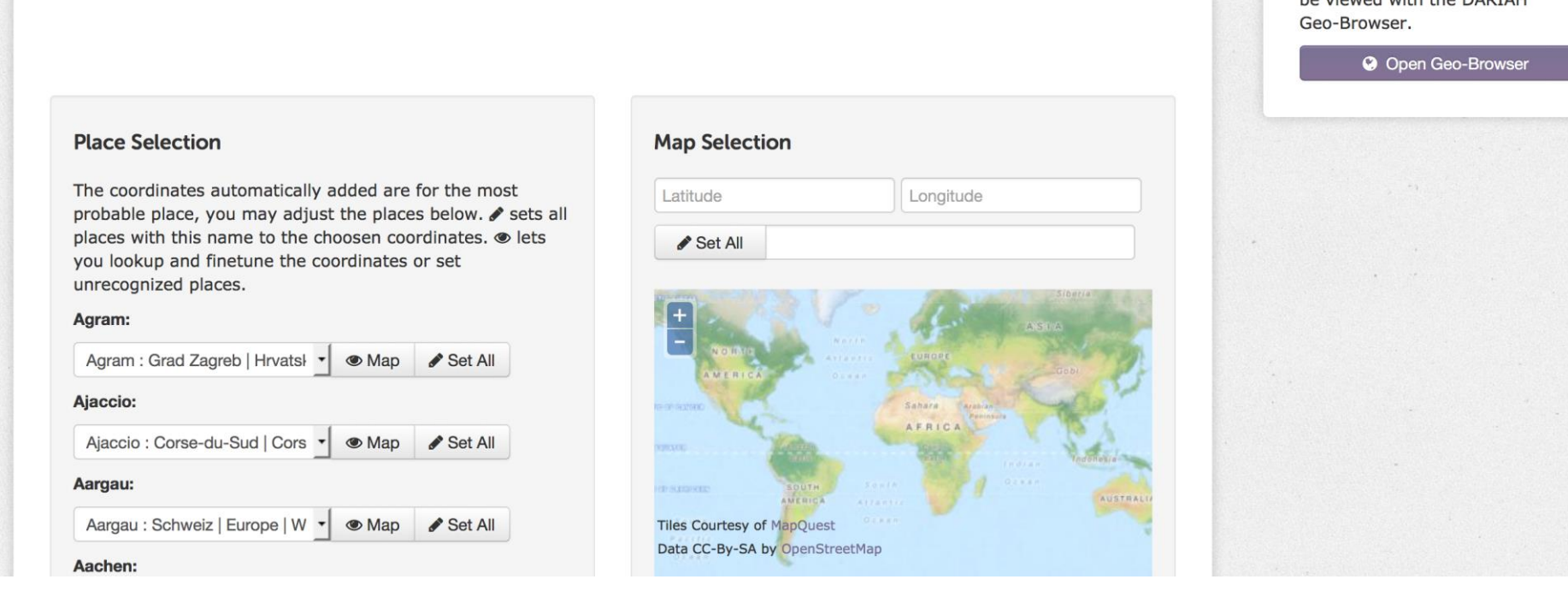

- Konzentration auf bestimmte Zeitperioden
- "Zoomen" in die Daten
- Selektieren spezifischer Zeitspannen
- Nutzung von Open Street Map
- Einbinden von historischem Kartenmaterial

# **DARIAH-DE Geo-Browser & Datasheet Editor**

# **Datasheet Editor**

Der Datasheet Editor wurde als Webseite realisiert, auf der sich mit Hilfe einer Tabellen-Eingabemaske Datensätze für den DARIAH-DE Geo-Browser erstellen, korrigieren und speichern lassen.

### **Dateneingabe**

Neben der manuellen Eingabe von Daten können von einer lokalen CSV-Datei Daten in die Tabelle geladen werden oder per Copy & Paste aus existierenden Excel-, Calc- oder Google Docs-Tabellen eingefügt werden.

### **Speicherung und Validierung**

Die Daten werden direkt im DARIAH-DE Storage abgelegt. Jede Aktualisierung der Tabelle wird bei aktiviertem Autosave wieder im Storage gespeichert. Der Editor prüft, ob die Daten das notwendige Format für den Geo-Browser haben.

### **Geo-Koordinaten**

Aus der Tabellenspalte *Address* können Ortsnamen ausgelesen und im DARIAH-DE Getty Thesaurus Service nachgeschlagen werden. Wenn die Tabellenspalten *Longitude* und *Latitude* noch nicht ausgefüllt sind, werden Vorschläge für die wahrscheinlichsten Koordinaten gemacht. Die Koordinaten können mit Hilfe einer Open Street Map-Karte feinjustiert und unbekannte Orte oder Straßennamen auch in Open GeoNames nachgeschlagen werden. So kann beispielsweise bei Bedarf auch die genaue Adresse innerhalb einer Stadt auf der Karte markiert werden.

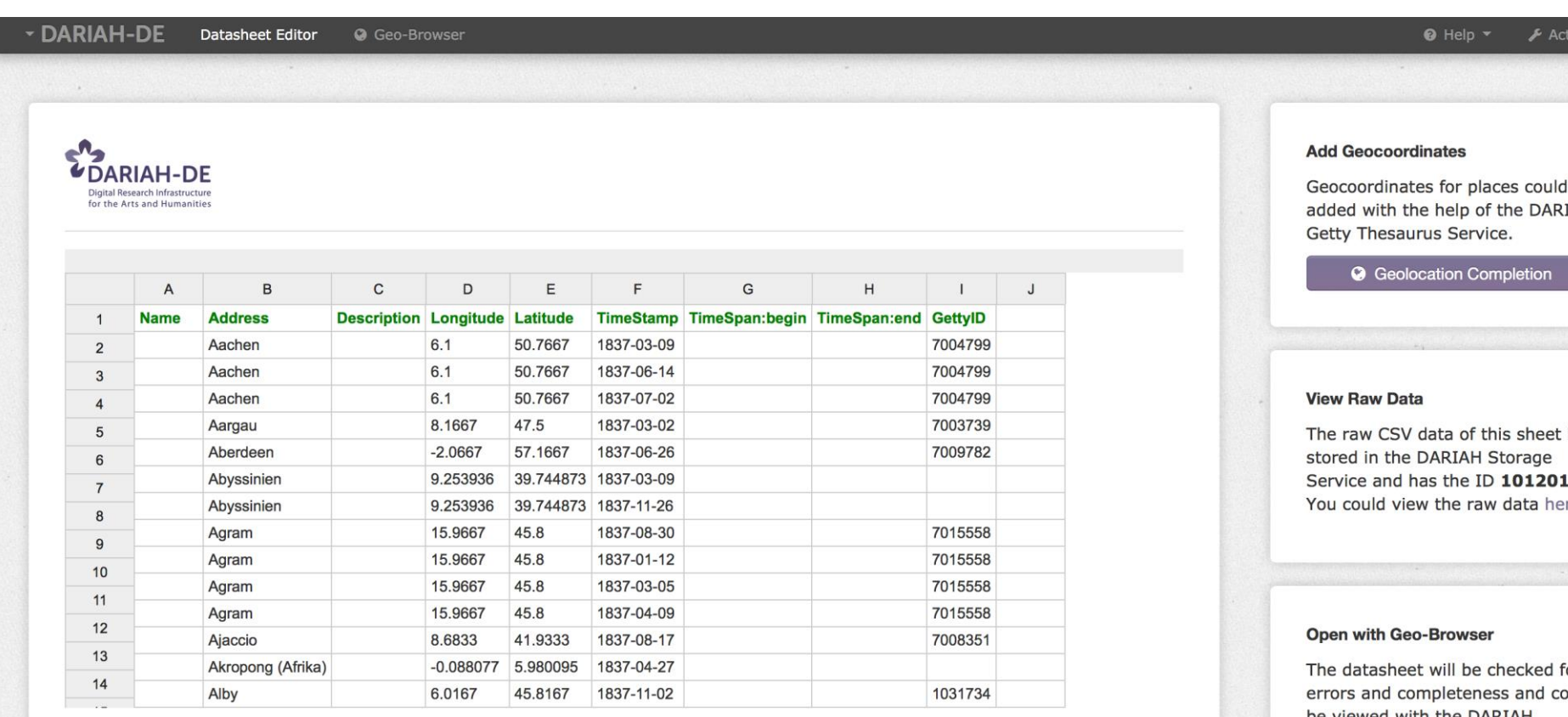

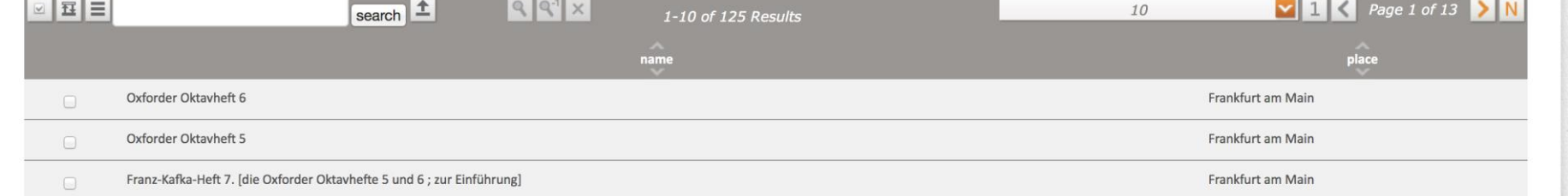

**Visualisierung datierter jüdischer Inschriften der epigraphischen Datenbank** *epidat* **des Steinheim-Instituts**

# **Datenimport**

- KML-Dateien in "Lightweight KML Spezifikation"
- ZIP-komprimierte KML-Dateien (KMZ)
- CSV-Dateien gemäß Geo-Browser-Spezifikation oder Nutzung des Datasheet Editors
- Lokale KML- und CSV-Dateien

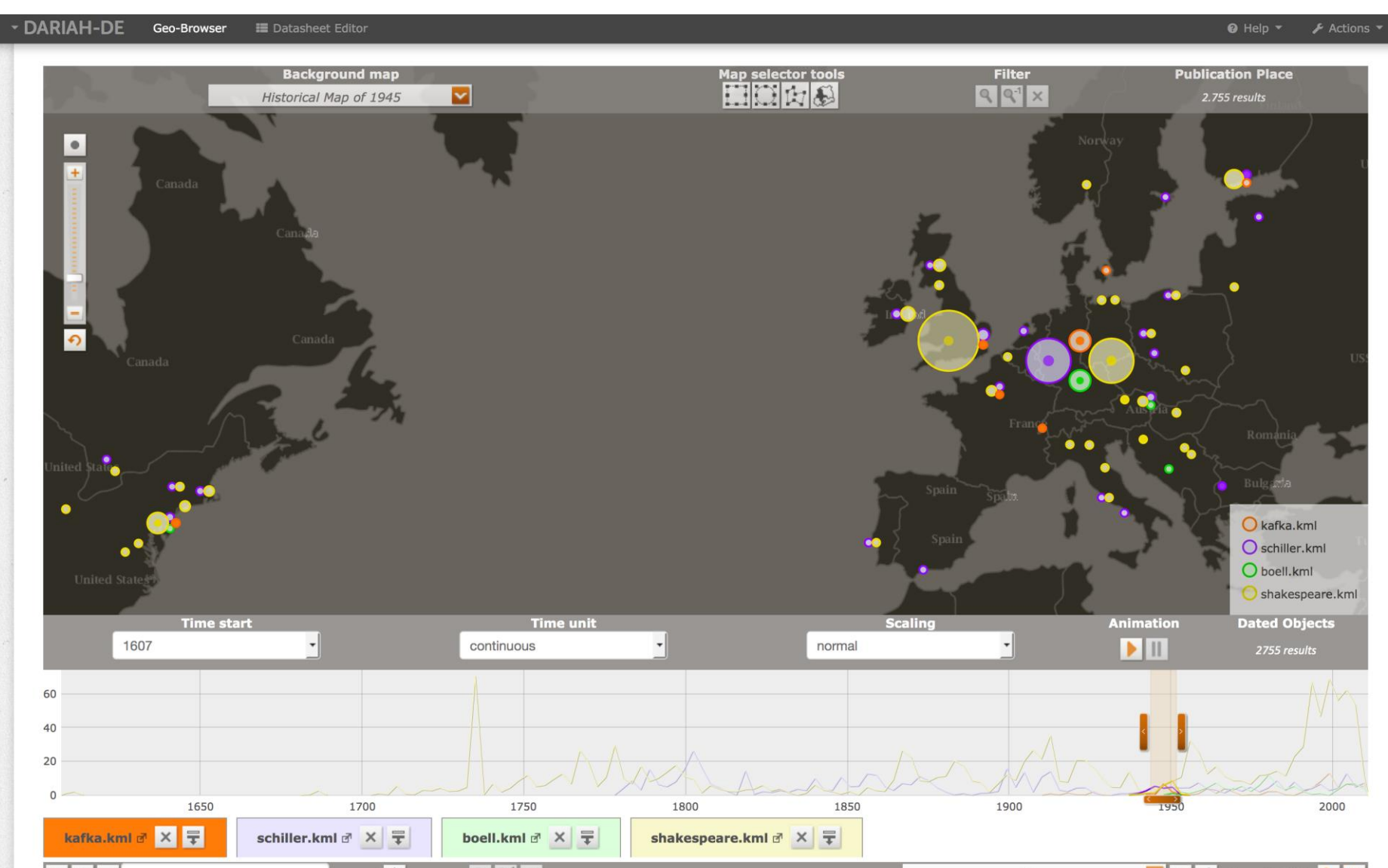

**Dateneingabe und Nutzung des Getty Thesaurus Services**

**Visualisierung der Briefwechsel von G. C. Lichtenberg**

### **Darstellung von vier Datensätzen aus statischer Quelle**

**DARIAH-DE** 

 $\Omega$ 

250

- Ein interdisziplinäres Open-Source Tool für die Analyse und Präsentation der zeitlich-räumlichen Zusammenhänge von Daten
- Liegt vor in Release Version 1 samt Dokumentation und FAQ
- Wird basierend auf den Entwicklungen von europeana4D und GeoTemCo weiterentwickelt
- Steht für geistes- und kulturwissenschaftliche Forscher, Journalisten und die interessierte Öffentlichkeit zur Verfügung
	-
- Ermöglicht eine Visualisierung der Korrelationen zwischen entsprechenden Raumverhältnissen und Zeitpunkten/Zeitspannen
- Bietet die Nutzung einer großen Menge von vielfältigen Kartenmaterialien (24 historische Karten von 2000 BC bis 2006 AD), die die politische, soziale und auch ökonomische Situation von bestimmten Epochen darstellen